## **3. INSTALLING THE CLOUD CONNECT ADVANCED (CCA)**

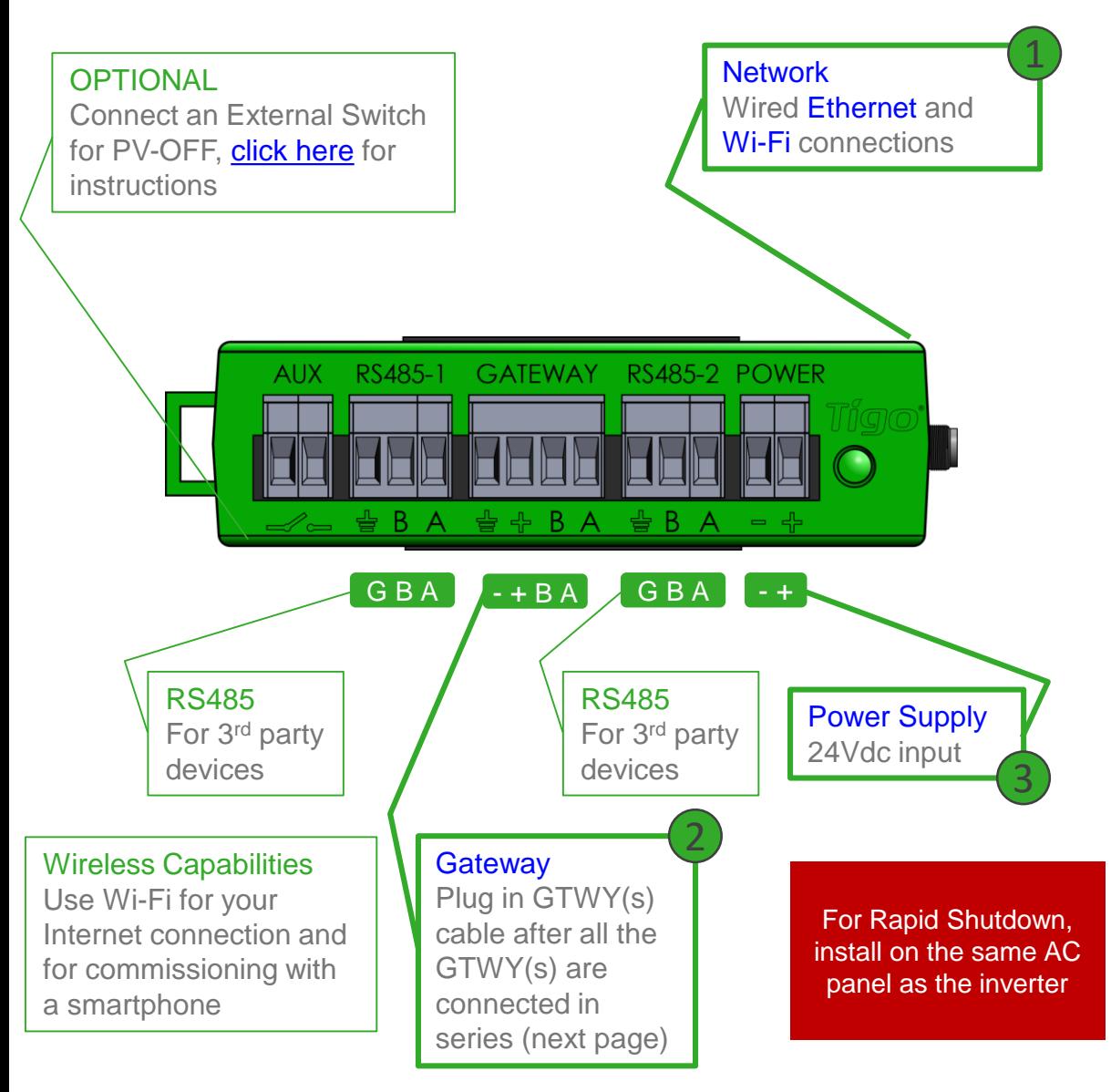

**WHERE TO PLACE:**

- On a wall or beam
- Next to the inverter
- **Out of direct sunlight**

#### **3 CONNECTIONS:**

- 1. Internet connection, using one of the options:
	- Ethernet Port
	- Built in Wi-Fi
		- Wi-Fi connection is configured using the Tigo SMART app
- 2. Gateway
	- Connect using RS485 cable
- 3. Power supply

\*In case CC is mounted in a metal enclosure, extend this antenna out of the box in order to use Wi-Fi as an Internet connection

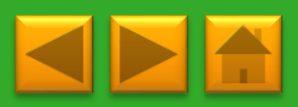

# **POWER SUPPLY OPTIONS**

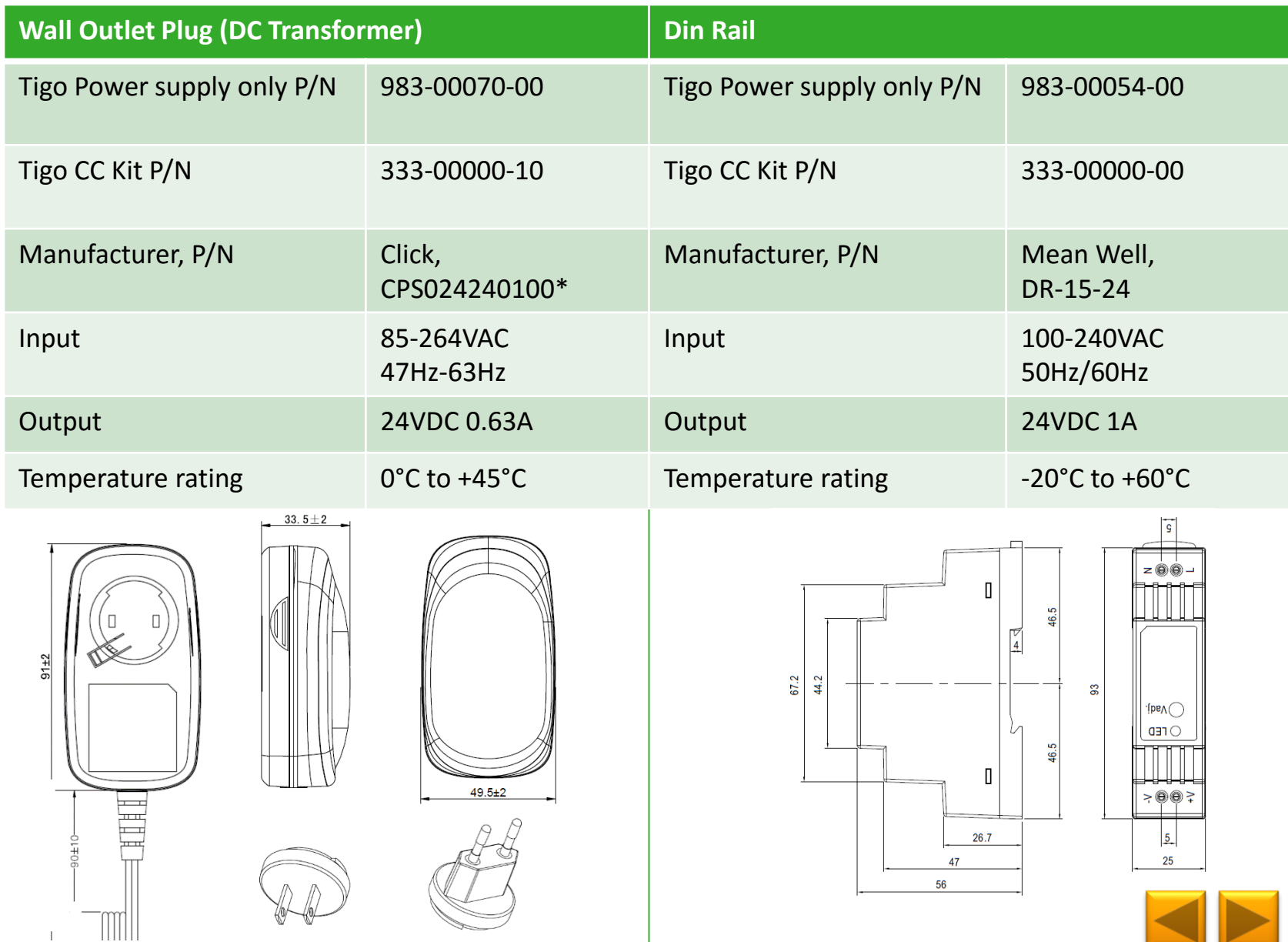

# **CLOUD CONNECT ADVANCED (CCA) WIRING REFERENCE**

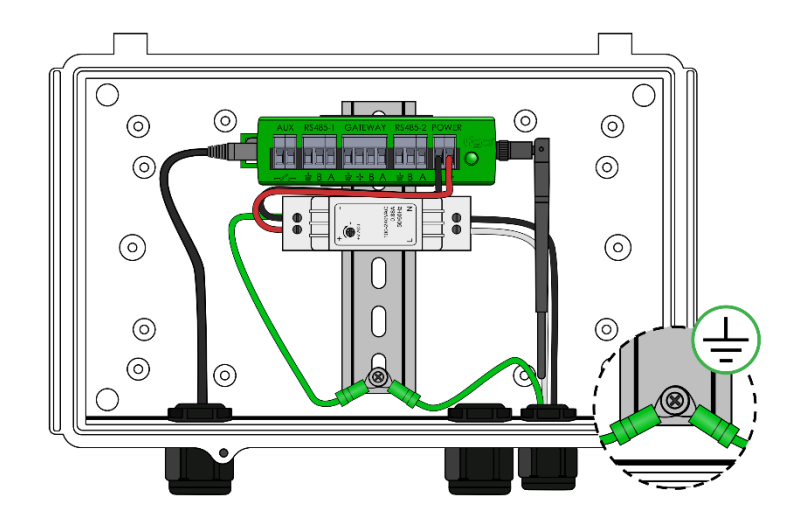

CCA with DIN rail power supply CCA with DC transformer

- Connect DC leads from power supply to CCA
- Connect AC and DC ground wires to DIN rail
- Connect AC power input to power supply

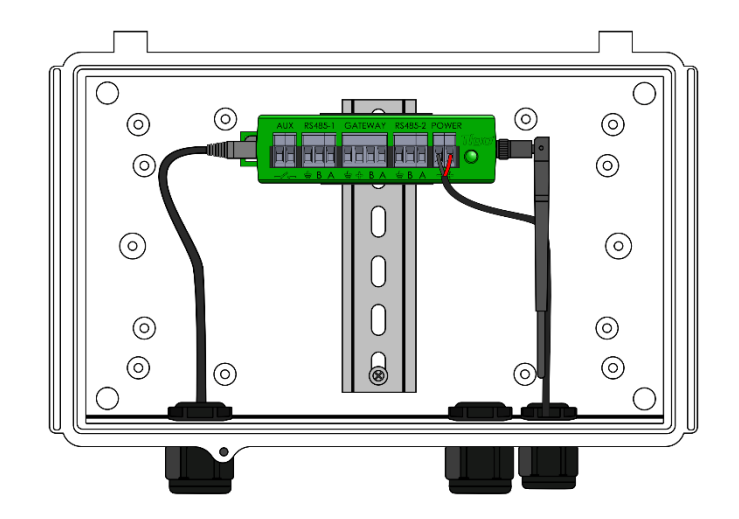

• Connect DC leads from power supply to **CCA** 

## [Click here for the Cloud Connect installation quick start guide](https://support.tigoenergy.com/hc/en-us/articles/202479433)

![](_page_2_Picture_10.jpeg)

## **CCA LED STATUS INFORMATION**

• Auto PV Safe

- 
- A blinking red and yellow LED indicates that the system automatically entered PV-Safe mode.
- User PV Safe
	- A blinking green and yellow LED indicates that PV-Safe mode was activated manually.
- SMART App activity

- A blinking green LED indicates that the mobile app is connected to the CCA and is actively in use.
- **Discovery** 
	- A blinking yellow LED indicates that the CCA is scanning for Gateways and smart modules (part of the commissioning process).

**Error** 

- A solid red LED indicates that the Discovery process failed or that the CCA is not able to connect to the Tigo server. In case of errors, connect to the CCA using the mobile app for more details.
- Warrning
	- A solid yellow LED indicates that: Discovery has not been run, Discovery completed but did not find all expected Gateways or modules, or CCA is not able to upload data. Connect to the CCA using the mobile app for more details.
- System OK
	- A solid green LED indicates that Discovery is complete and found all expected Gateways and smart modules, and CCA is able to connect to the Tigo server.
- Power Off / No Status
	- An unlit LED indicates that the CCA is powered off.

![](_page_3_Picture_19.jpeg)